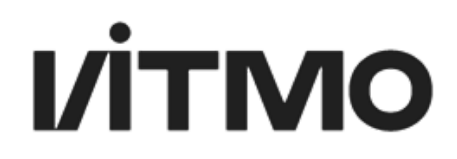

### **ИНСТРУКЦИЯ ПОЛЬЗОВАТЕЛЯ МОДУЛЯ ПРАКТИКИ**

**(роли: Руководитель факультета/института/кластера; Куратор практики)**

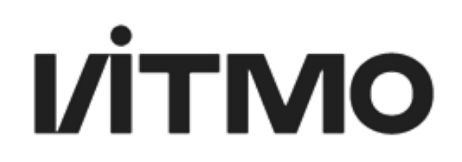

### **НАЗНАЧЕНИЕ ОБЯЗАННОСТЕЙ КУРАТОРА ПРАКТИКИ (роль Руководитель факультета/института/кластера)**

В функционал модуля входит заполнение основной информации о практике (место проведения и должность, которую будет занимать обучающийся), назначение руководителя практики от ИТМО. Для того чтобы функционал стал доступен Кураторам практики руководитель факультета/института/кластера должен в приложении Портфолио подразделения ИСУ делегировать обязанности (см. рис 1). Куратором практики может быть назначен ответственный за практику сотрудник подразделения или руководитель образовательной программы.

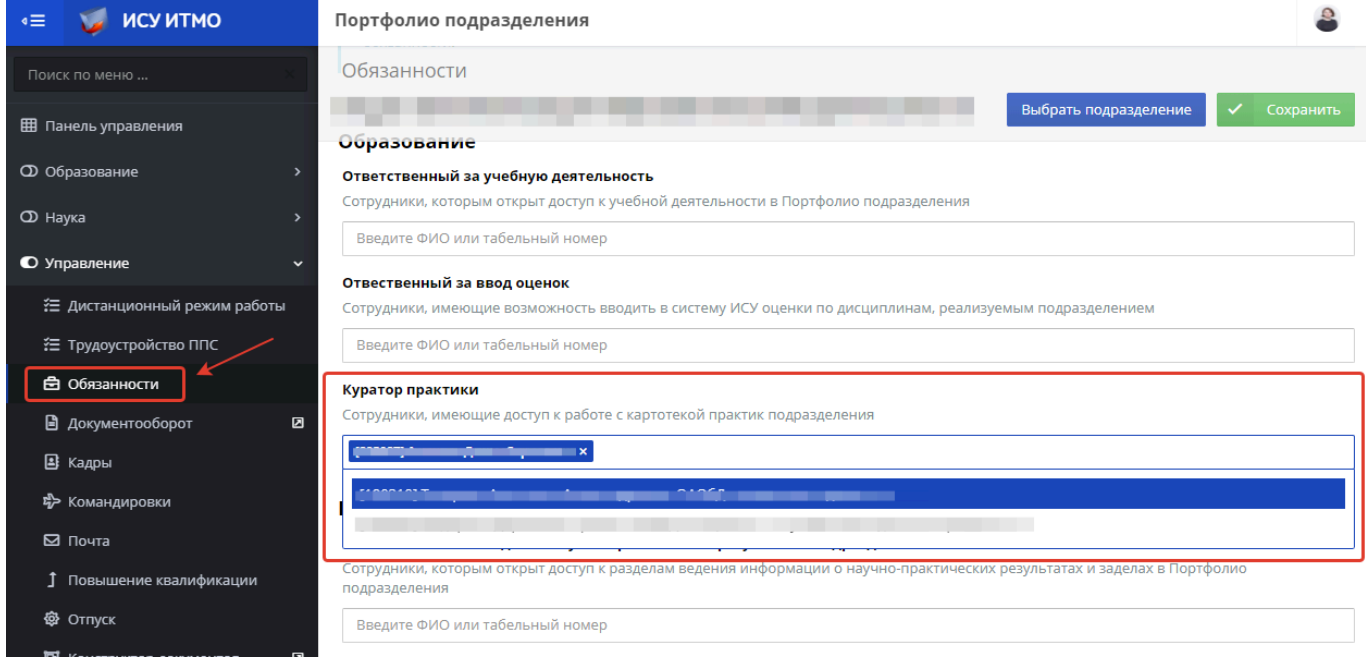

Рис. 1. Назначение обязанностей Куратору практики

После делегирования обязанностей у Куратора практики в приложении Портфолио подразделения появится модуль Практики» в подразделении факультета, в котором открывается доступ к картотеке практик подразделения. Картотека практик представляет собой карточки практики с основной информацией по каждому студенту.

### **СОЗДАНИЕ КАРТОЧКИ ПРАКТИКИ (роль Куратор практики)**

#### **1. Выбор образовательной программы и семестра проведения практики**

Для создания карточки практики необходимо зайти в приложение Портфолио подразделения. Ссылка на приложение расположена в левом меню стартовой страницы портала ИСУ (см. рис. 2).

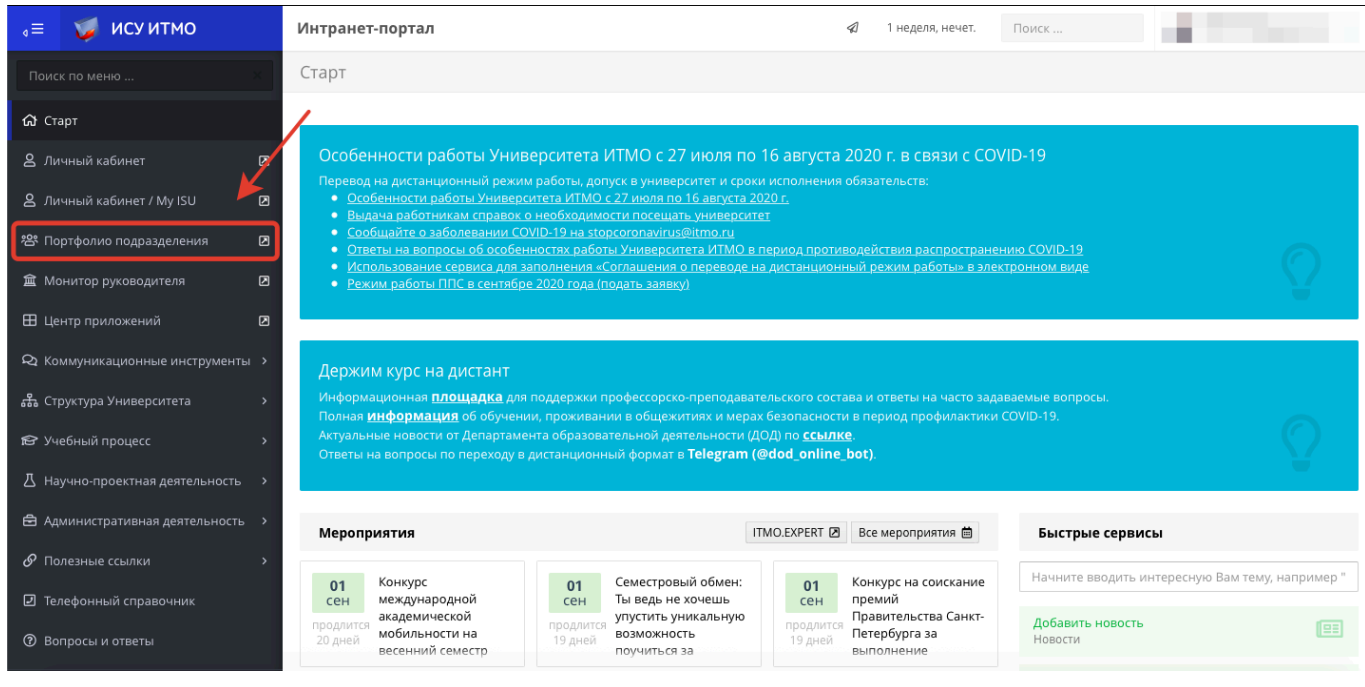

Рис. 2. Портфолио подразделения в ИСУ

Выбрать Модуль Практики в панели управления (см. рис. 3).

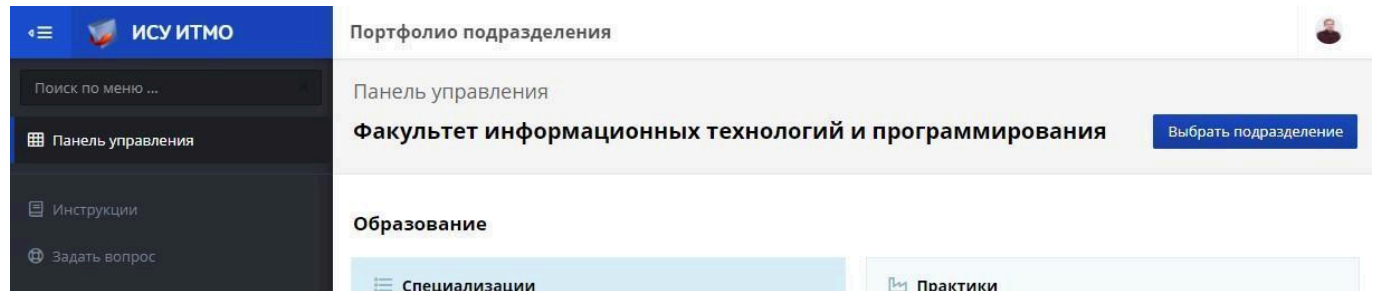

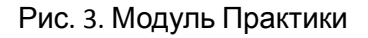

В модуле Практики, необходимо выбрать образовательную программу, учебный год и семестр – см. рис. 4.

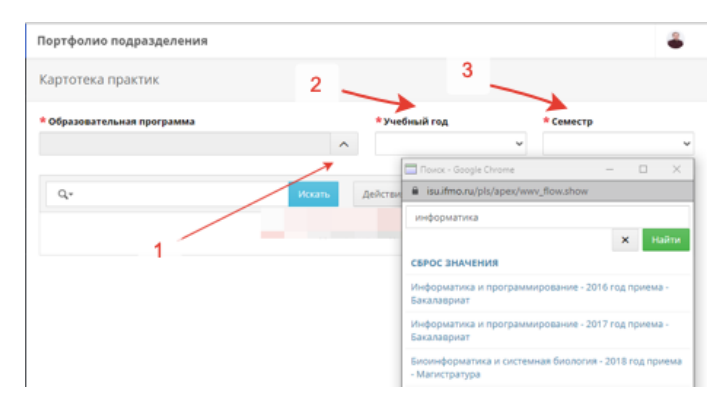

Рис. 4. Выбор ОП (1), года (2), семестра (3)

После этого на странице отобразится список обучающихся по образовательной программе, у которых по учебному плану запланирована практика в заданном периоде (рис. 5).

|                    |                                                                             | * Образовательная программа |         |               |                   | * Учебный год |                                                                               | * Семестр      |              |
|--------------------|-----------------------------------------------------------------------------|-----------------------------|---------|---------------|-------------------|---------------|-------------------------------------------------------------------------------|----------------|--------------|
|                    | Информатика и программирование - 2017 год приема - Бакалавриат<br>$\lambda$ |                             |         |               |                   |               | $\checkmark$<br>2019/2020                                                     | Весна          |              |
| Q۰                 |                                                                             |                             |         | Искать        | Действия -        |               |                                                                               | Осень<br>Весна |              |
|                    | Таб.<br>номер                                                               | Фамилия                     | Имя     | Отчество[А]   | Номер<br>Семестра | Группа        | Вид практики                                                                  |                | Руководитель |
| ஈ                  | 242188                                                                      | Алекперов                   | Али     | Агагусейнович | 6                 | M3337         | Производственная практика, научно-<br>исследовательская                       |                |              |
| H                  | 242188                                                                      | Алекперов                   | Али     | Агагусейнович | 6                 | M3337         | Учебная практика, по получению первичных<br>профессиональных умений и навыков |                |              |
| Æ                  | 242351                                                                      | Дулаев                      | Дмитрий | Александрович | 6                 | M3337         | Производственная практика, научно-<br>исследовательская                       |                |              |
| $\left  + \right $ | 242303                                                                      | Балахнин                    | Сергей  | Александрович | 6                 | M3336         | Производственная практика, научно-<br>исследовательская                       |                |              |

Рис. 5. Картотека практик

Если по учебному плану в семестре запланировано несколько практик, строки таблицы дублируются, отличаясь видом практики, указанном в соответствующем столбце. Перечень можно отсортировать по любому столбцу (см. рис. 6).

|   | Таб.<br>номер | Фамилия   | Имя        | Отчество ▲    | Номер<br>Семестра | Группа | Вид практики                                                                                  | Руководитель |
|---|---------------|-----------|------------|---------------|-------------------|--------|-----------------------------------------------------------------------------------------------|--------------|
| 田 | 242188        | Алекперов | Али        | Агагусейнович | 6                 | M3337  | ۸<br> ▼<br>$\bar{\mathbf{x}}$<br>научно-                                                      |              |
| H | 242188        | Алекперов | Али        | Агагусейнович | 6.                | M3337  | нию первичных<br>Производственная практика, науч<br>навыков<br>Учебная практика, по получению |              |
| Œ | 242351        | Дулаев    | Дмитрий    | Александрович | 6                 | M3337  | Производственная практика, научно-<br>исследовательская                                       |              |
| Ŧ | 242303        | Балахнин  | Сергей     | Александрович | 6                 | M3336  | Производственная практика, научно-<br>исследовательская                                       |              |
| 田 | 242182        | Тыньянов  | Сергей     | Александрович | 6                 | M3335  | Производственная практика, научно-<br>исследовательская                                       |              |
| H | 245026        | Шелепов   | Антон      | Александрович | 6                 | M3336  | Производственная практика, научно-<br>исследовательская                                       |              |
| H | 242397        | Крамер    | Константин | Александрович | 6                 | M3337  | Производственная практика, научно-<br>исследовательская                                       |              |

Рис. 6. Сортировка картотеки практик

### **ЗАПОЛНЕНИЕ ОСНОВНОЙ ИНФОРМАЦИИ (роль Куратор практики)**

1. Новая функция: «Массовое создание». Кликаем по кнопке справа «+ Массовое создание».

Примечание: Если нет КУГ, то «Массовое создание» невозможно. Необходимо открывать и заполнять каждую карточку.

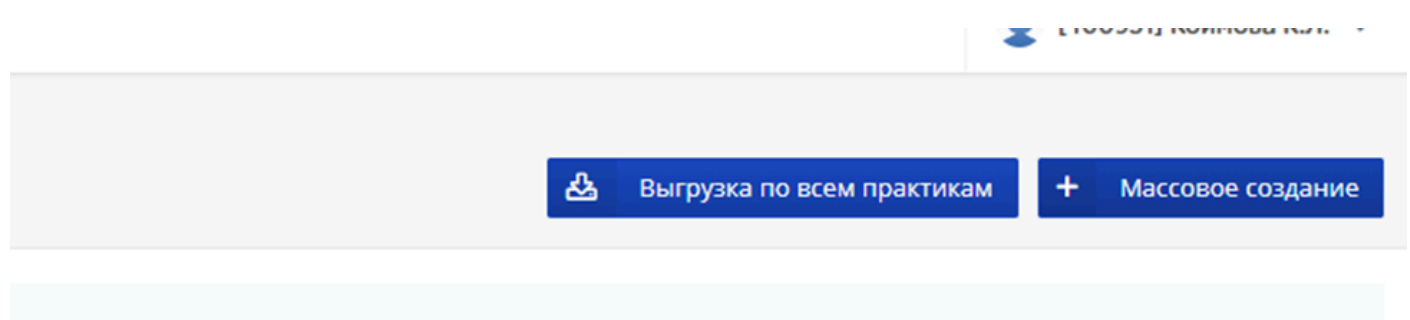

2. Открывается диалоговое окно, где необходимо заполнить Руководителя практики в ИТМО, Место прохождения практики (при прохождении практики в ИТМО – Подразделение). Проставить галочки – выбрать студентов и нажать кнопку «Создать»

|                                    | <b>NU MCV MTMO</b><br>Массовое создание карточек  | Учебный комплекс.                                                           |                                                              |                     |                               |               |                         |              | ● [400931] Койнова К.Л. ∨ |
|------------------------------------|---------------------------------------------------|-----------------------------------------------------------------------------|--------------------------------------------------------------|---------------------|-------------------------------|---------------|-------------------------|--------------|---------------------------|
|                                    |                                                   |                                                                             |                                                              |                     |                               |               |                         |              | + Создать                 |
|                                    |                                                   | * Руководитель практики в ИТМО/Supervisor                                   |                                                              |                     |                               |               |                         |              |                           |
|                                    | [400931] Коймова Ксения Леонидовна                |                                                                             |                                                              | $\hat{\phantom{a}}$ |                               |               |                         |              |                           |
|                                    |                                                   | * Место прохождения практики/Training venue                                 |                                                              |                     |                               |               |                         |              |                           |
|                                    | Университет ИТМО                                  |                                                                             |                                                              | $\hat{\phantom{a}}$ | Организации нет в справочнике |               |                         |              |                           |
|                                    | Университет ИТМО                                  |                                                                             |                                                              |                     |                               |               |                         |              |                           |
|                                    | * Подразделение/Department                        |                                                                             |                                                              |                     |                               |               |                         |              |                           |
|                                    | [248] центр карьеры обучающихся<br>[172] МЛ МБиРС |                                                                             |                                                              | $\hat{\phantom{a}}$ |                               |               |                         |              |                           |
|                                    |                                                   |                                                                             |                                                              |                     |                               |               |                         |              |                           |
|                                    | Вывести для выбора                                |                                                                             |                                                              |                     |                               |               |                         |              |                           |
|                                    | Таб. номер                                        | Производственная, технологическая (проектно-технологическая)<br>Обучающийся | ×<br>Вид практики                                            |                     | Семестр                       | <b>Группа</b> | Даты из КУГ             | Руководитель | Место практики            |
|                                    | 370541                                            | Азанова Виктория Владимировна                                               | Производственная, технологическая (проектно-технологическая) |                     | 3                             | S4201         | 18.09.2023 - 27.01.2024 | $\sim$       |                           |
|                                    | 336243                                            | Азизи Бахрам                                                                | Производственная, технологическая (проектно-технологическая) |                     | 3                             | S4201         | 18.09.2023 - 27.01.2024 | $\sim$       |                           |
|                                    | 370603                                            | Бадаева Мария Алексеевна                                                    | Производственная, технологическая (проектно-технологическая) |                     | 3                             | \$4201        | 18.09.2023 - 27.01.2024 | $\alpha$     |                           |
|                                    | 370792                                            | Галиуллина Алина Ринатовна                                                  | Производственная, технологическая (проектно-технологическая) |                     | $\overline{3}$                | \$4201        | 18.09.2023 - 27.01.2024 | $\sim$       |                           |
|                                    | 370798                                            | Гардюк Наталья Александровна                                                | Производственная, технологическая (проектно-технологическая) |                     | 3                             | S4201         | 18.09.2023 - 27.01.2024 | $\sim$       |                           |
|                                    | 369840                                            | Дорош Мишель                                                                | Производственная, технологическая (проектно-технологическая) |                     | 3                             | S4201         | 18.09.2023 - 27.01.2024 | $\sim$       |                           |
| v.<br>0<br>V.<br>0<br>V.<br>N<br>0 | 371091                                            | Кедров Михаил Николаевич                                                    | Производственная, технологическая (проектно-технологическая) |                     | $\overline{\phantom{a}}$      | \$4201        | 18.09.2023 - 27.01.2024 | $\sim$       |                           |
| Ø                                  | 371135                                            | Козлов Иван Сергеевич                                                       | Производственная, технологическая (проектно-технологическая) |                     | $\overline{\mathbf{3}}$       | S4201         | 18.09.2023 - 27.01.2024 | $\sim$       |                           |
| 0                                  | 371244                                            | Кукушкина Любовь Александровна                                              | Производственная, технологическая (проектно-технологическая) |                     | 3                             | \$4201        | 18.09.2023 - 27.01.2024 | $\sim$       |                           |

3. В картотеке практик студенты с созданными карточками отмечаются светло-зеленым цветом

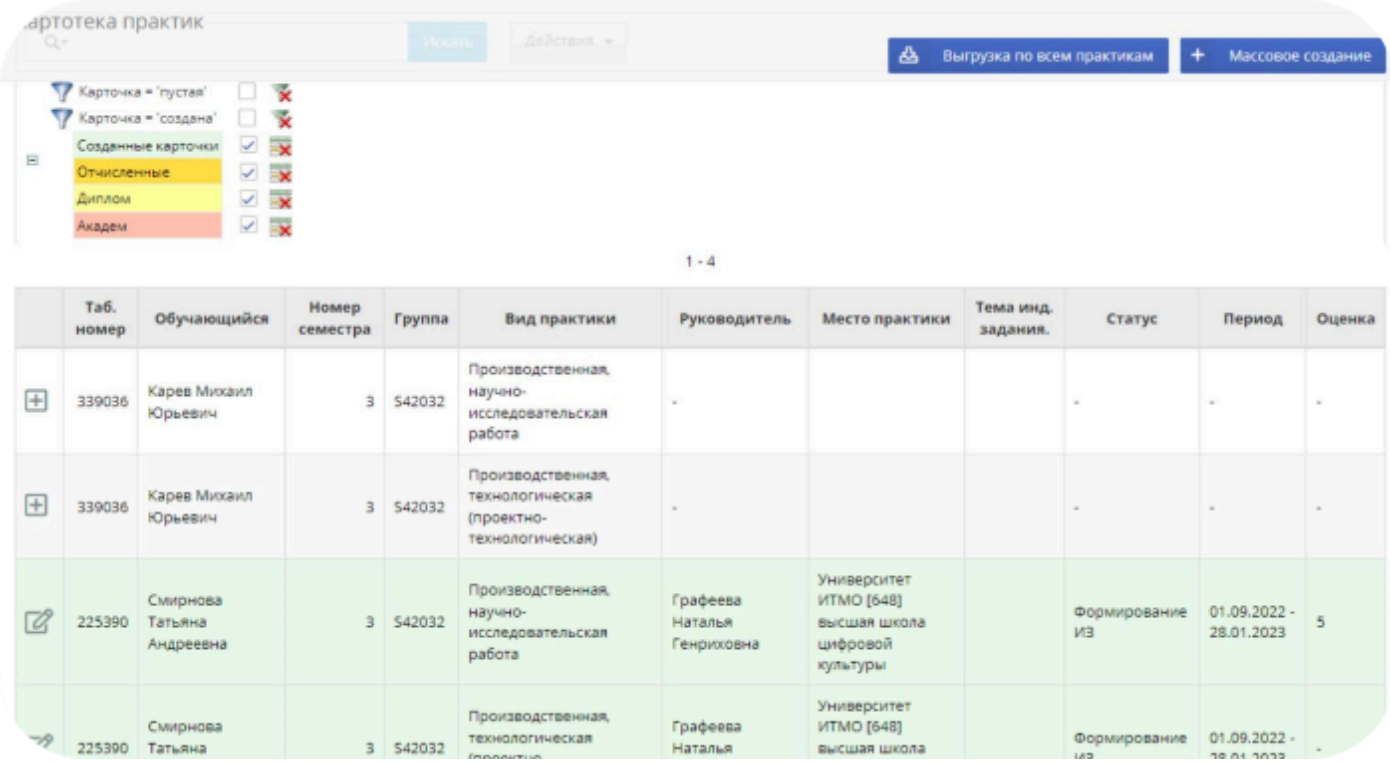

4. Далее Вы можете зайти в каждую отдельную карточку и увидите сверху Процесс заполнения карточки – то на какой стадии заполнения находится карточка студента. Как на примере – в данном моменте у студента появляется карточка практики, и он может начать заполнять индивидуальное задание и отправить задание руководителю.

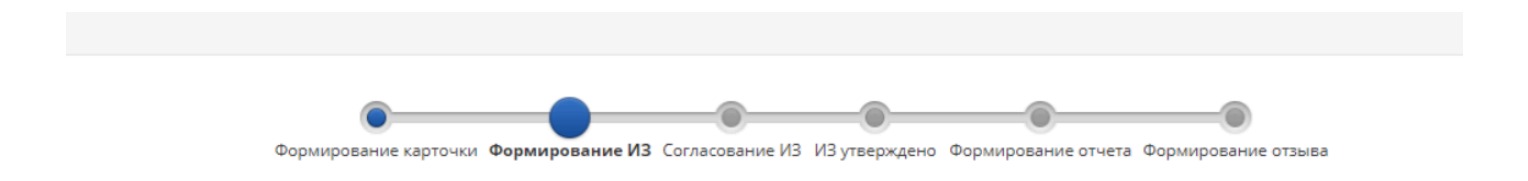

5. Обратите внимание, появилась «Дата изменения ИЗ» (индивидуального задания)

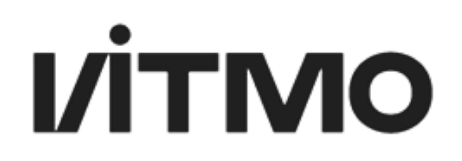

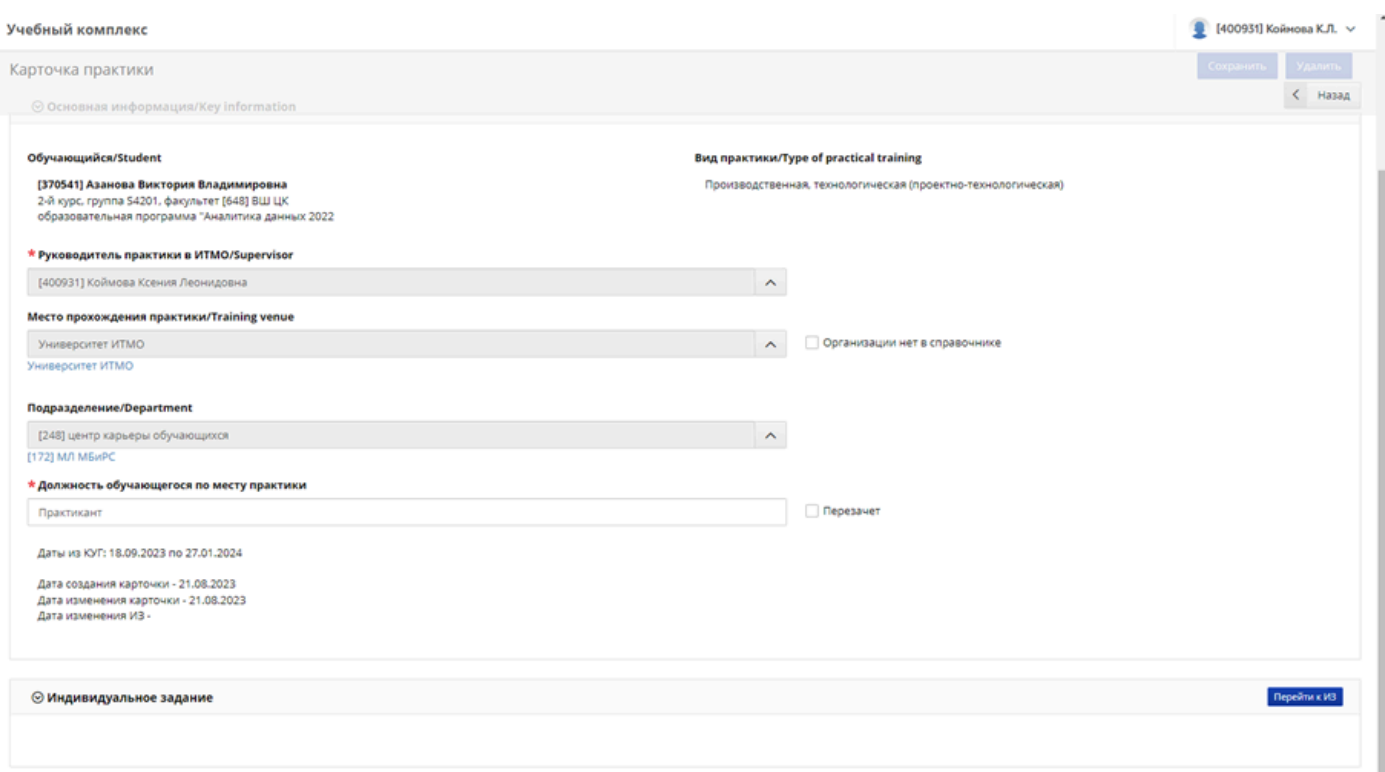

#### 6. Если мы создаем «Индивидуальное задание»

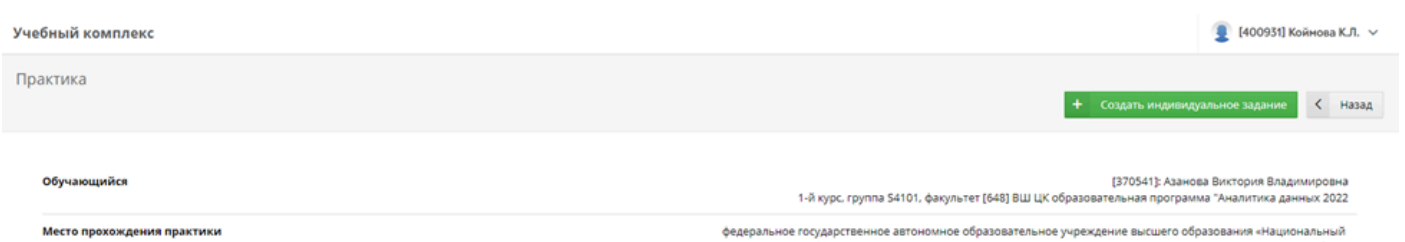

укспедовательский университет ИТМО» (Университет ИТМО) (ини: 7813045547) (адрес: 197101, г. Санкт-Петербург,<br>Кроневерской проспект, дом 49, лит. А)

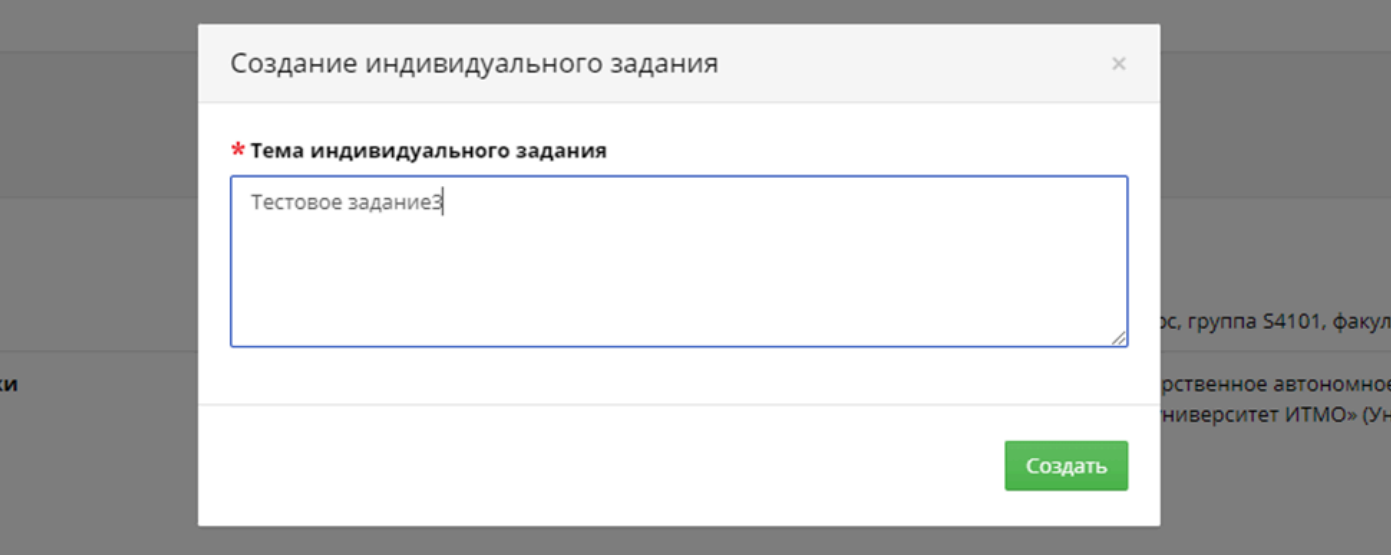

7. То при внесенных изменениях меняется и динамика на Процессе заполнения карточки

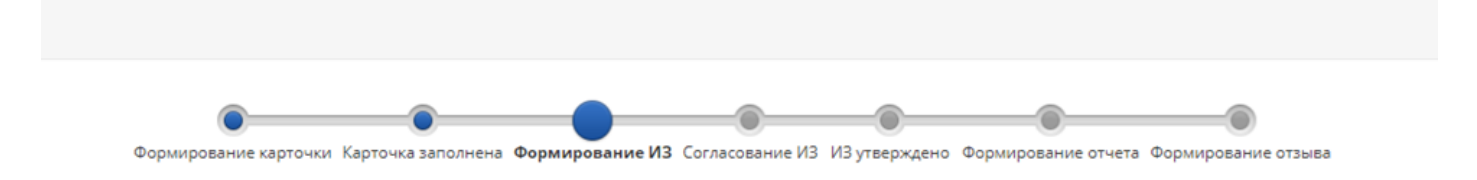

8. Чтобы при массовом создании карточек добавить внешнего руководителя необходимо выбрать место прохождения практики (организацию) и поставить галочку «Добавить внешнего руководителя» (отдельно также остается возможность вносить его в карточку)

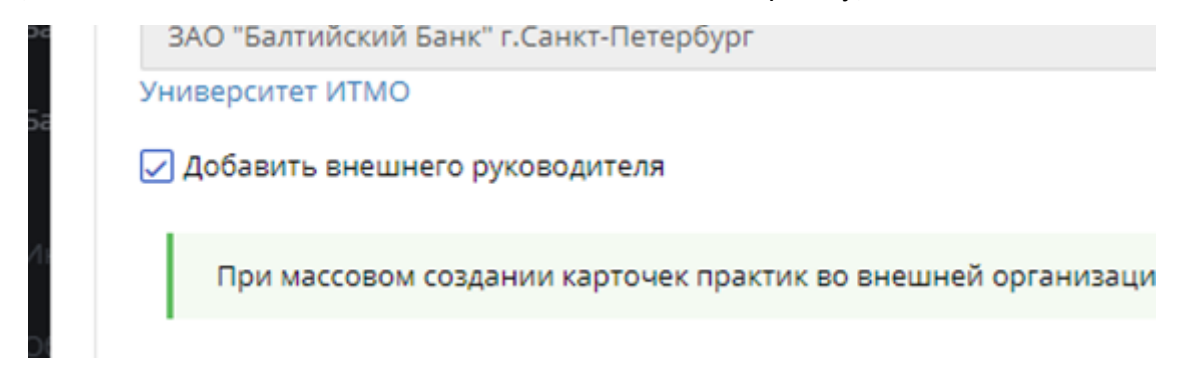

ВАЖНО: При массовом создании карточек практик, если вы проставляете галочку у выделенного цветом студента (у которого уже создана карточка), то всплывет предупреждающее уведомление:

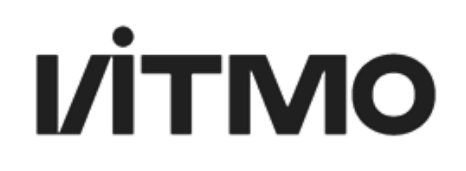

### SESSION:1, KAYGXZBO

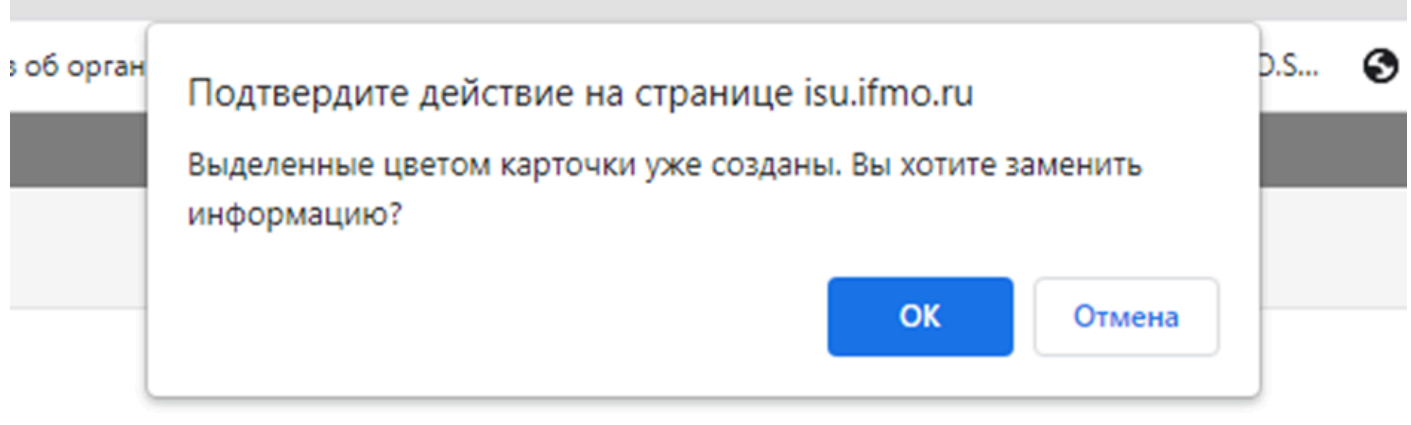

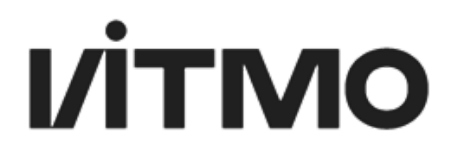

#### **Статусы Индивидуального Задания:**

Был изменен процесс согласования с руководителем от ИТМО (ранее руководитель отправлял студенту на согласование, теперь студент отправляет руководителю). Но у руководителя есть возможность создавать ИЗ, даже если студент еще не открывал карточку.

1. Формирование ИЗ. Черновик (кнопка на согласование)

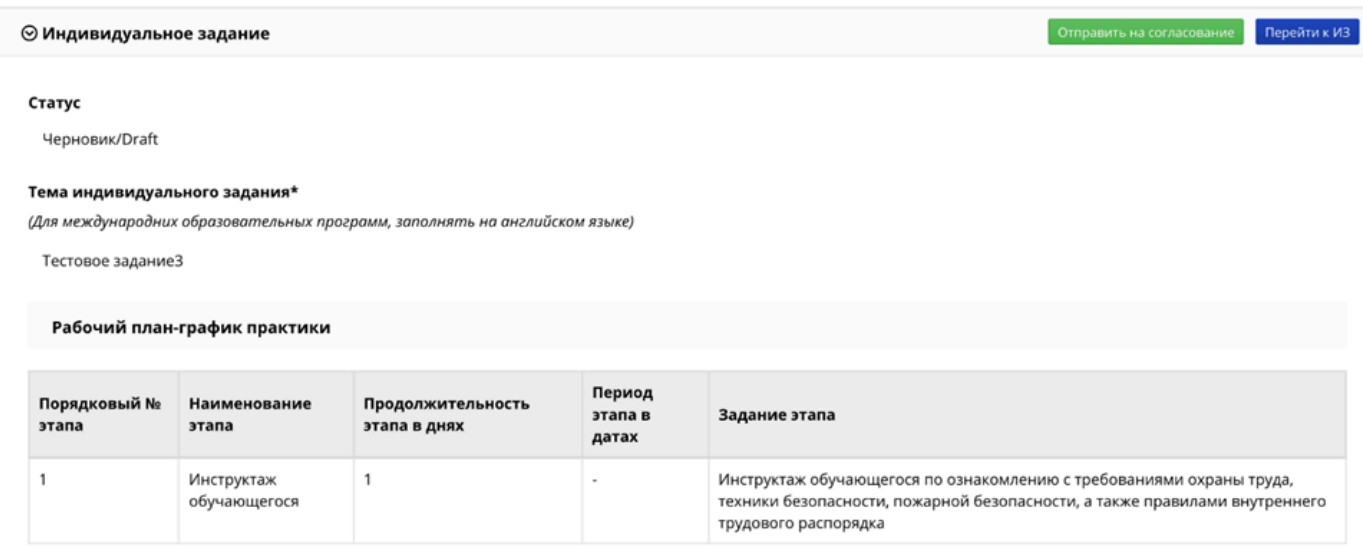

#### 2. Согласование ИЗ. На согласовании у руководителя

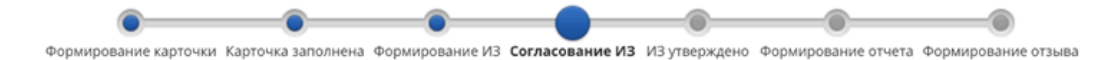

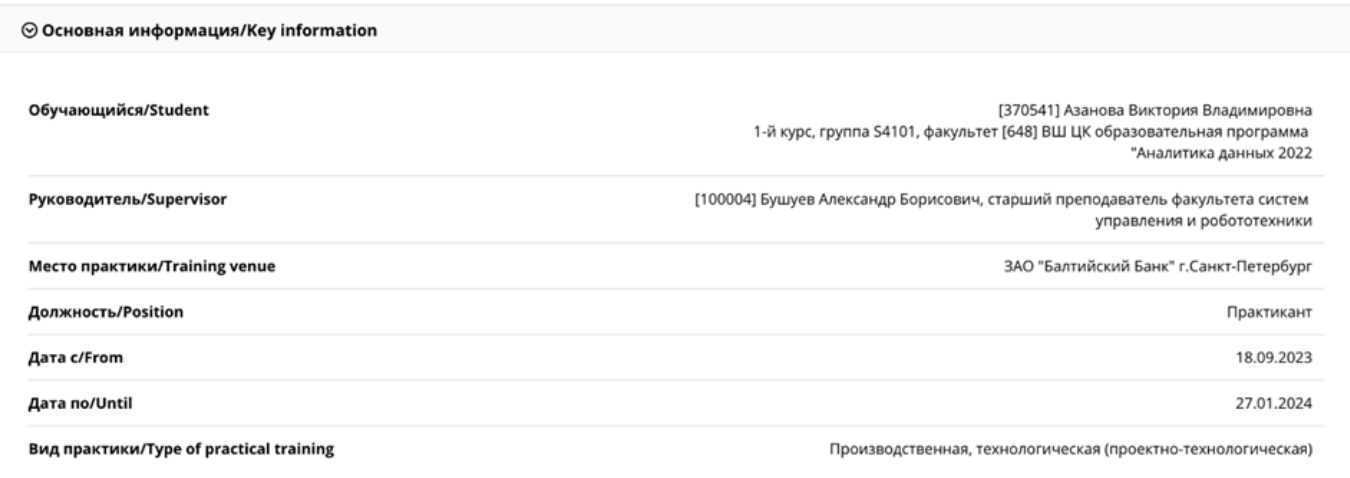

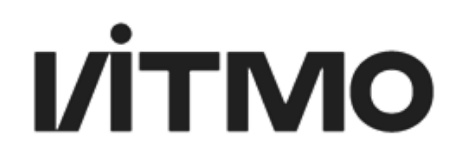

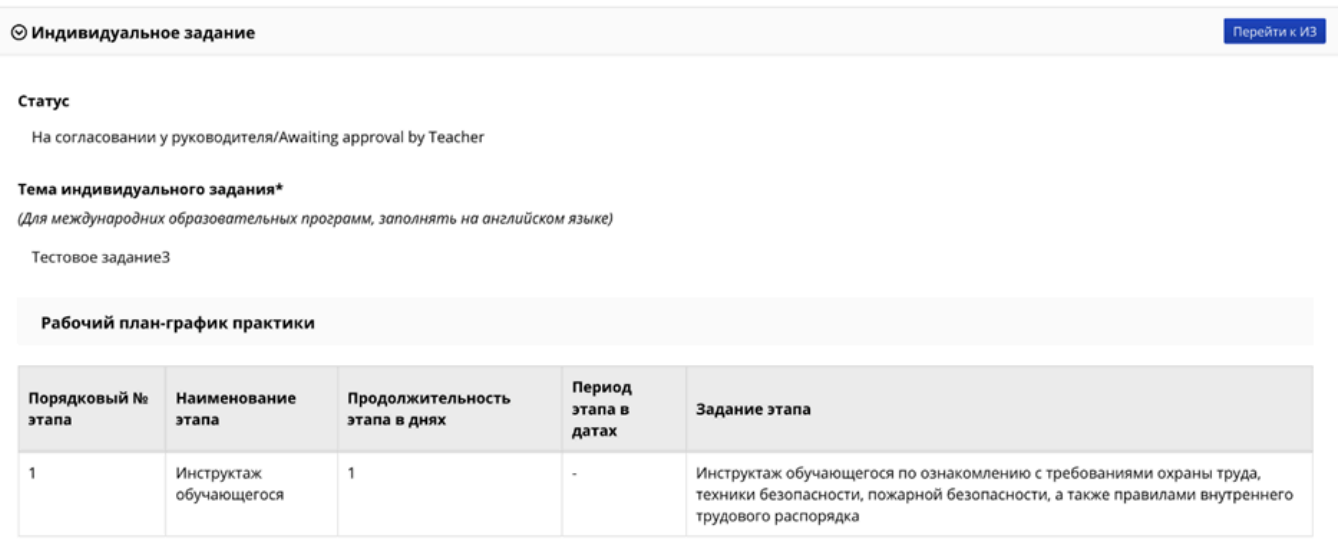

#### 3. Согласование ИЗ. На согласовании у внешнего руководителя

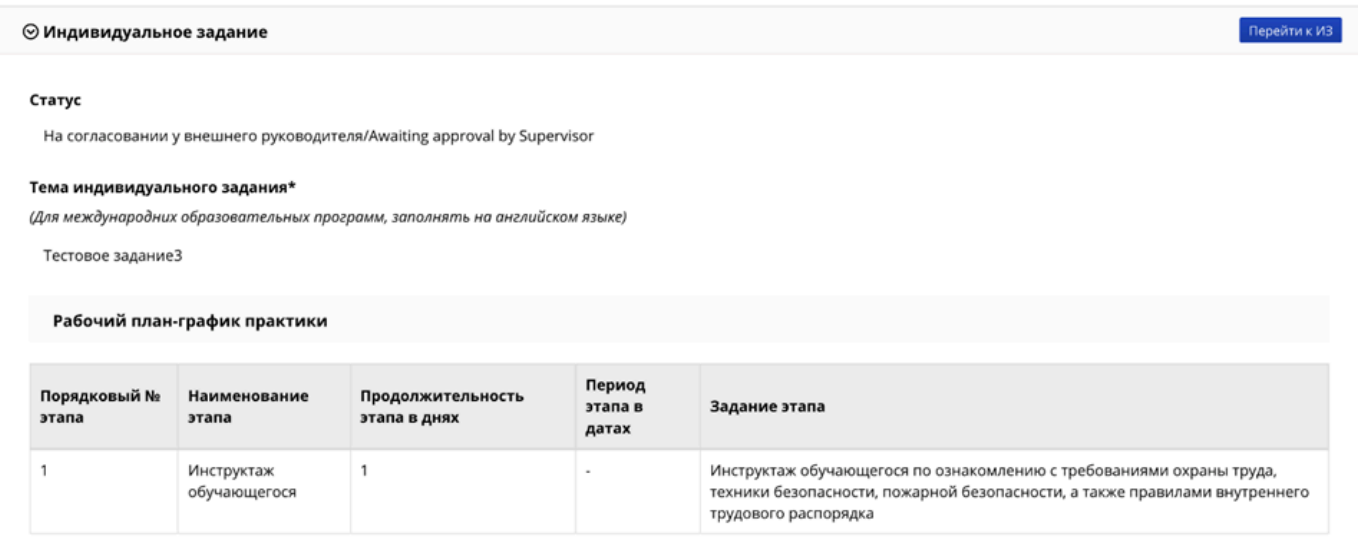

#### 4. ИЗ утверждено. Утверждено

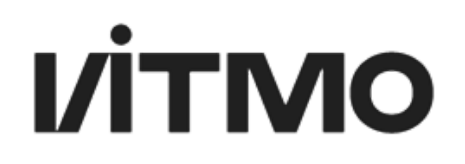

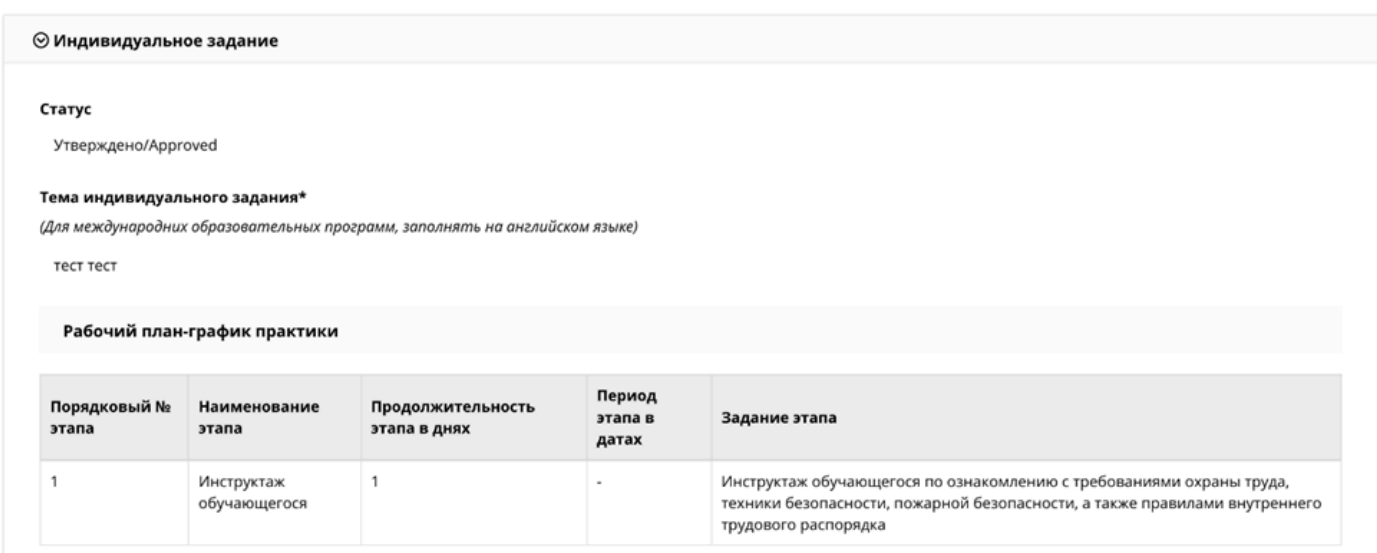

**Также, у куратора и руководителя практики есть доступ к ИЗ студента, даже если студент еще к нему не приступал.**

#### **Возможным остается и вариант создания карточки практики отдельно:**

Чтобы создать карточку практики необходимо нажать на кнопку  $\blacksquare$ , расположенную напротив ФИО обучающегося. Откроется страница с карточкой практики, в которой необходимо заполнить предложенные поля:

● Руководитель практики в ИТМО: выбирается из списка сотрудников ИТМО (рис. 7);

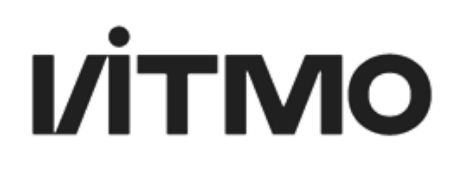

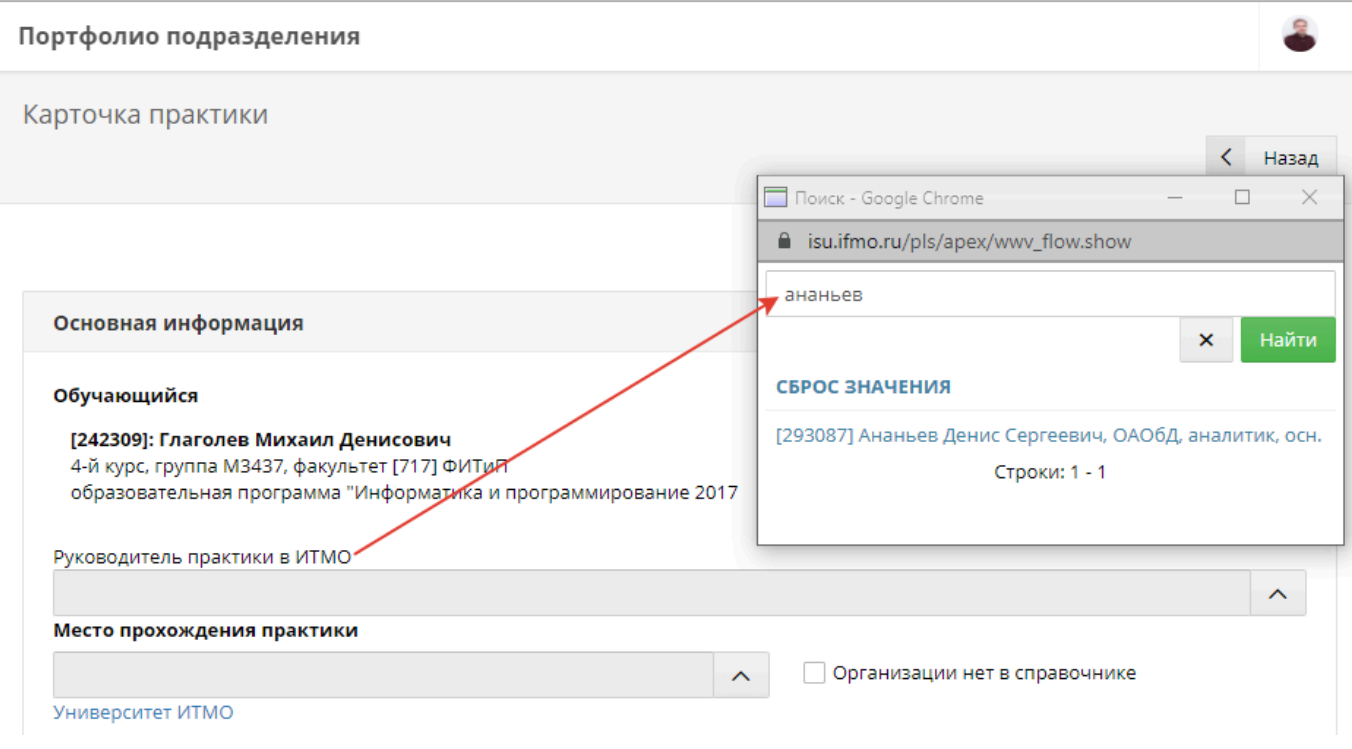

Рис. 7. Выбор руководителя практики

- Место прохождения практики:
	- o Если практика проходит в ИТМО, нужно выбрать Университет ИТМО, затем подразделение (см. рис. 8)

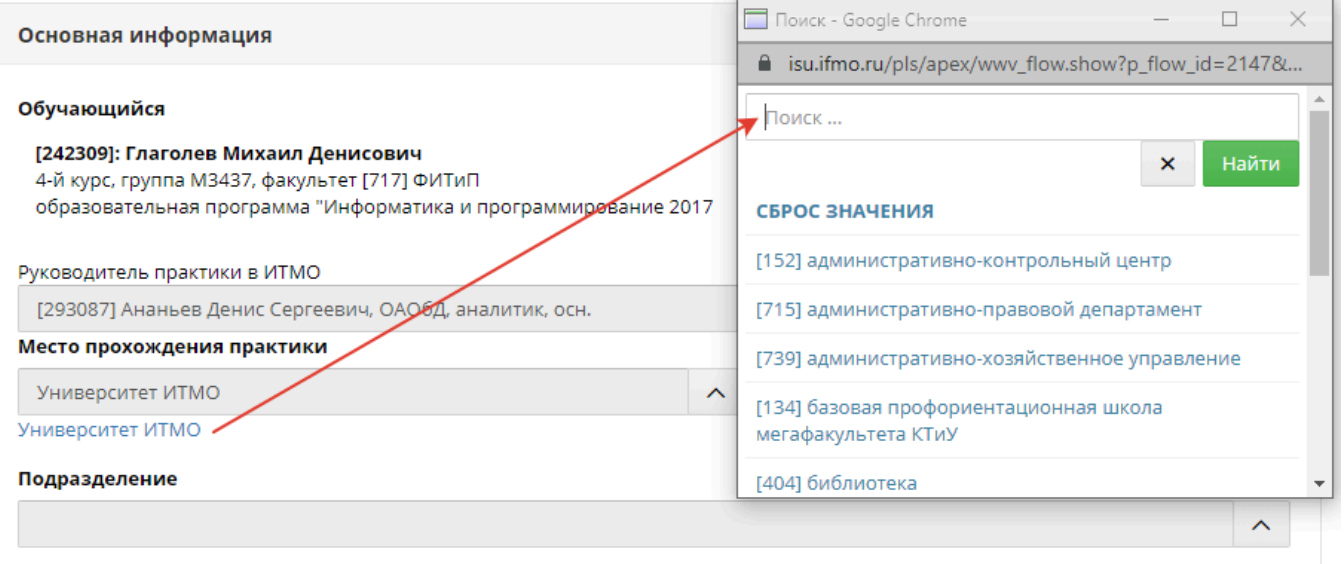

Рис. 8. Выбор места практики – Университет ИТМО

o Если практика проходит в организации (компании), нужно найти организацию в справочнике. Если организации не оказалось в справочнике, можно добавить новую организацию, поставив галочку Организации нет в справочнике (рис. 9)

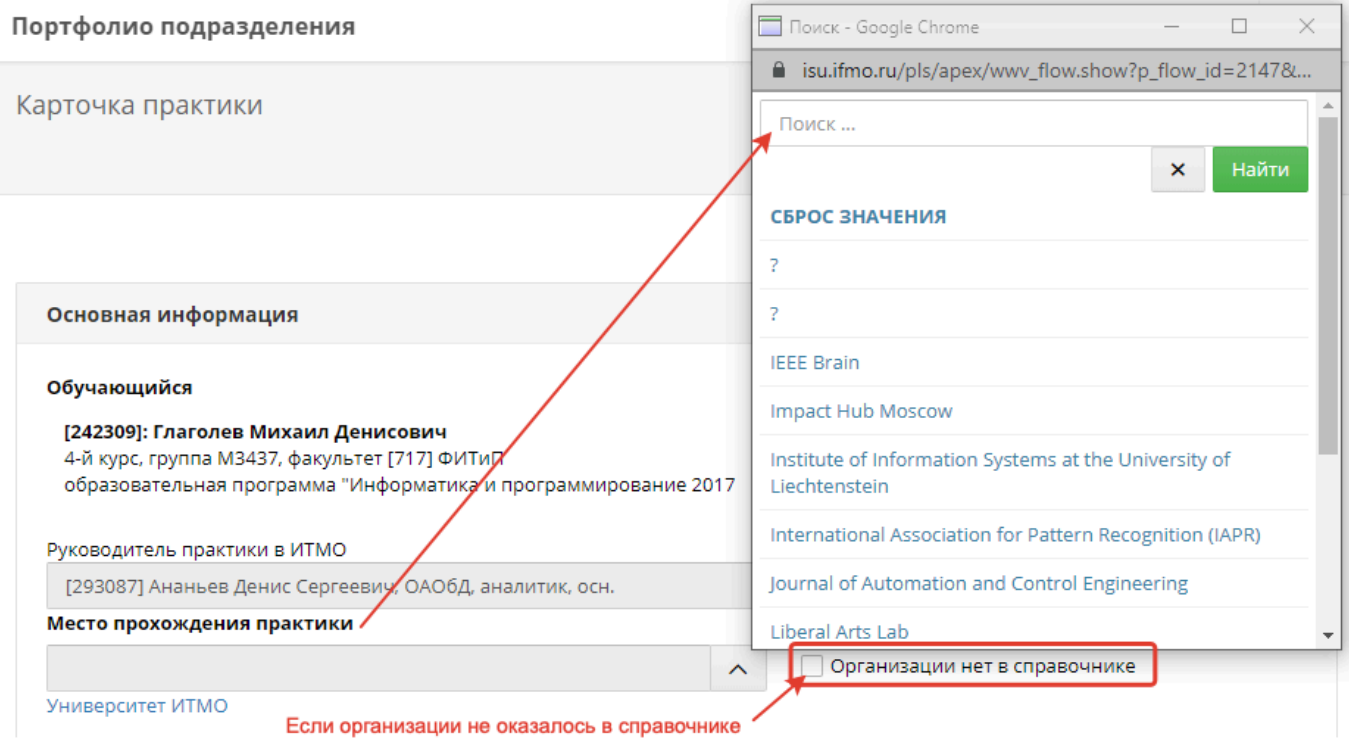

Рис. 9. Выбор места практики – организация (компания)

- Должность обучающегося по месту практики: по умолчанию в поле прописана должность Практикант. При необходимости должность обучающегося можно изменить.
- Дата начала и дата окончания практики: указывается в соответствии с календарным учебным графиком. Даты выбираются из календаря (рис. 10).

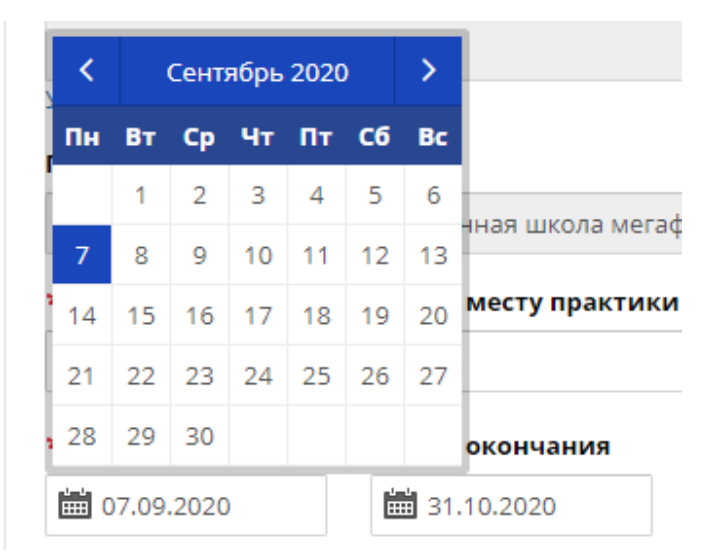

Рис. 10. Выбор дат практики

После того как все поля были заполнены необходимо нажать на кнопку .

После создания карточки появятся следующие возможности управления карточкой практики:

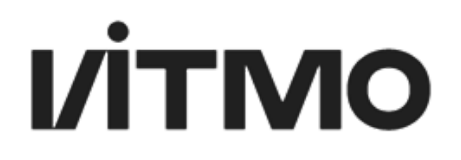

• Редактирование карточки практики: доступно по нажатию на символ  $\overline{\mathscr{C}}$  в картотеке практик (рис. 13).

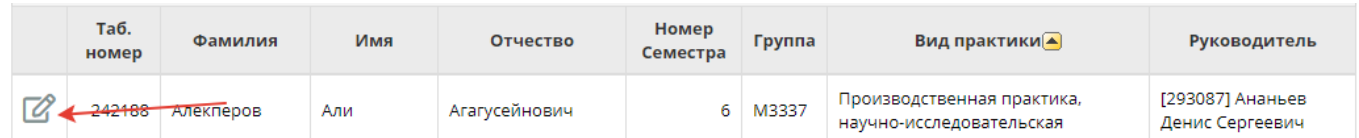

Рис. 13. Редактирование карточки практики